Page 1 of 5

# *<u>EVIDOWR</u>*

#### How to Mount Hdd in Ubuntu with application Cockpit?

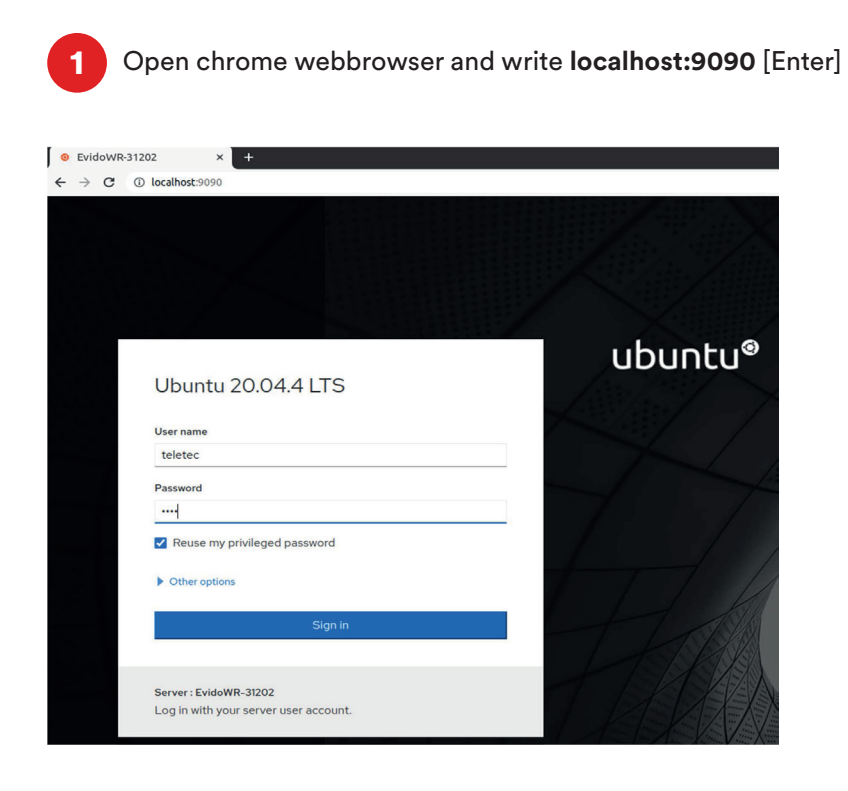

2 Login with **user: teletec** and **password: Wave** and click the Reuse my privileged password.

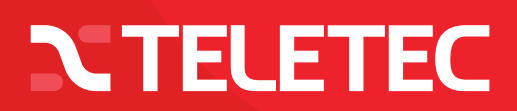

#### How to Mount Hdd in Ubuntu with application Cockpit?

Push Storage in menu, at the right side you will see the hard drives that are detected, shows the S cash storage in menu, at the right side you to

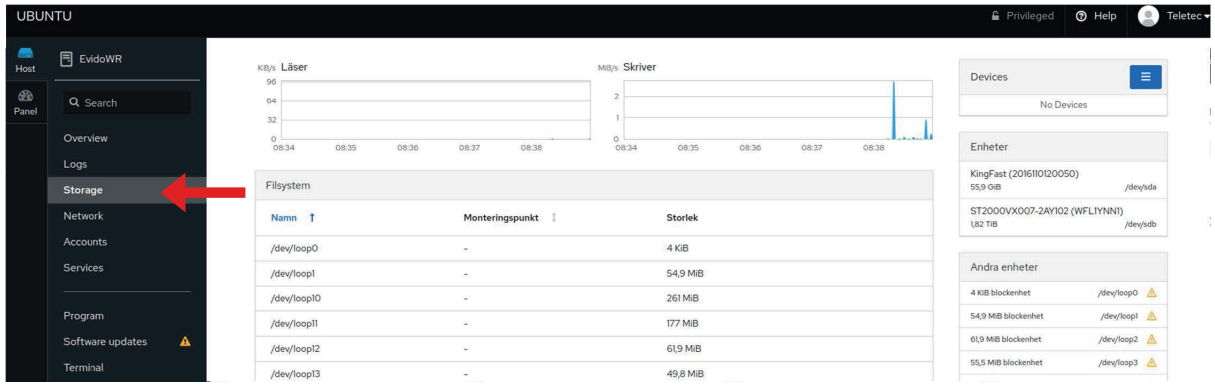

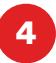

You can press arrow down under content to see more details as below. **4** Push the button Create partition table.

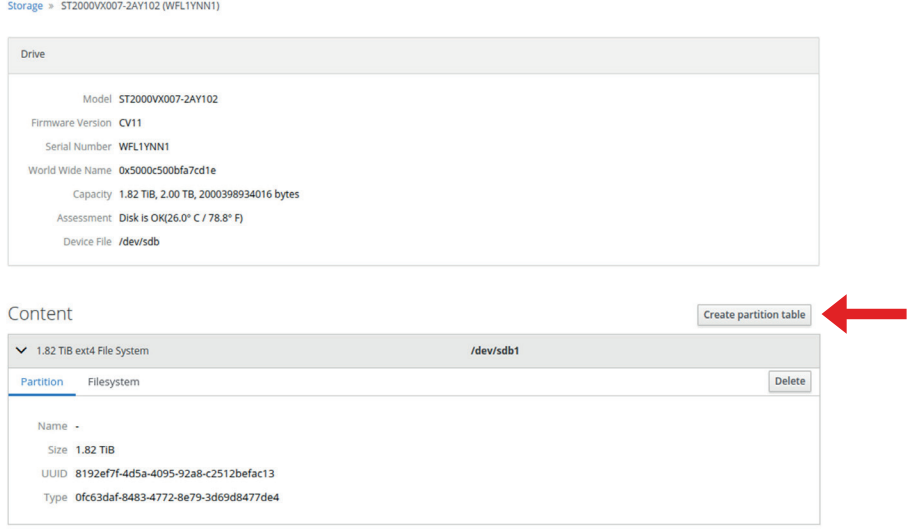

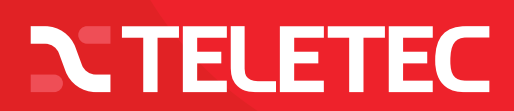

### How to Mount Hdd in Ubuntu with application Cockpit?

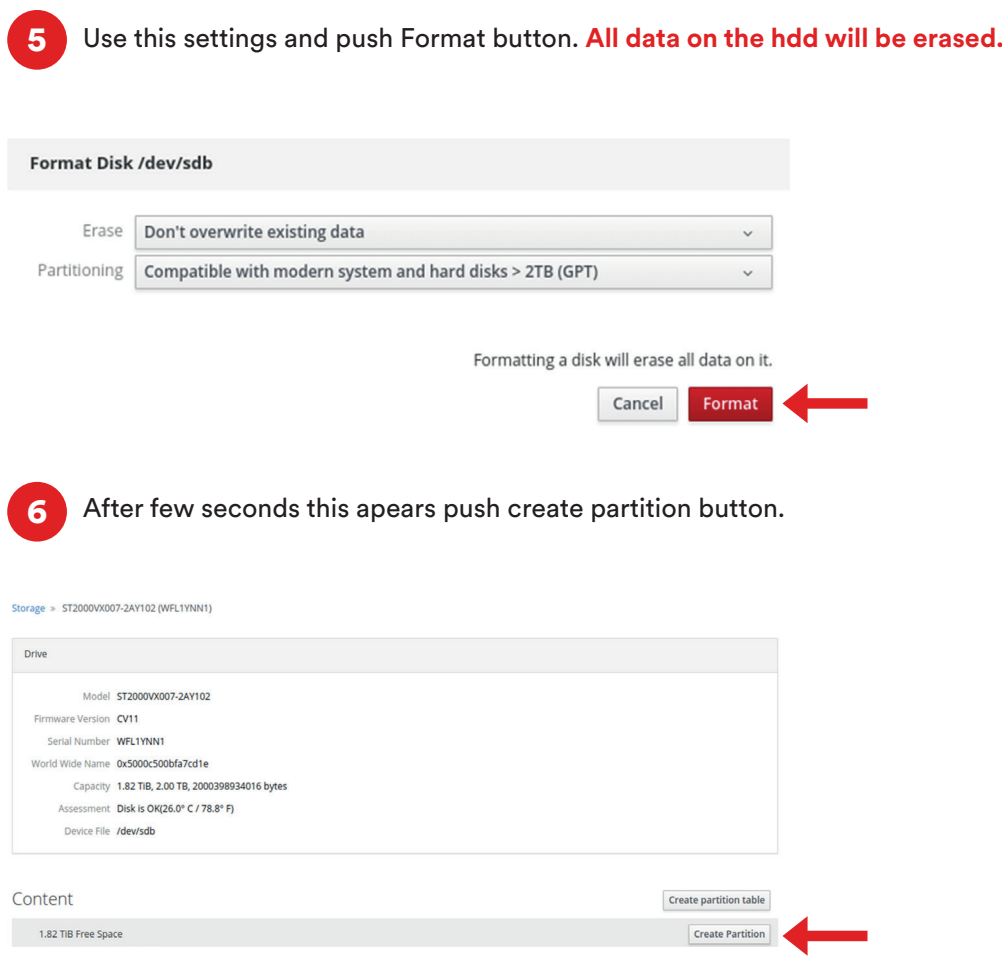

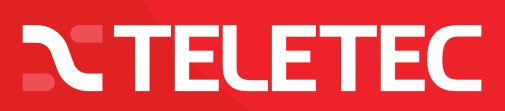

#### How to Mount Hdd in Ubuntu with application Cockpit?

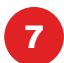

Change Mounting to Custom, Then under name write the name of the HDD you want. Under mounting point write /Media/storage1 (or the name that you chose for your hdd. Click the Mount Option: Mount at boot to make Linux always start the storage drive when the OS starts. Click the button Create Partition.

#### Create Partition on /dev/sdb

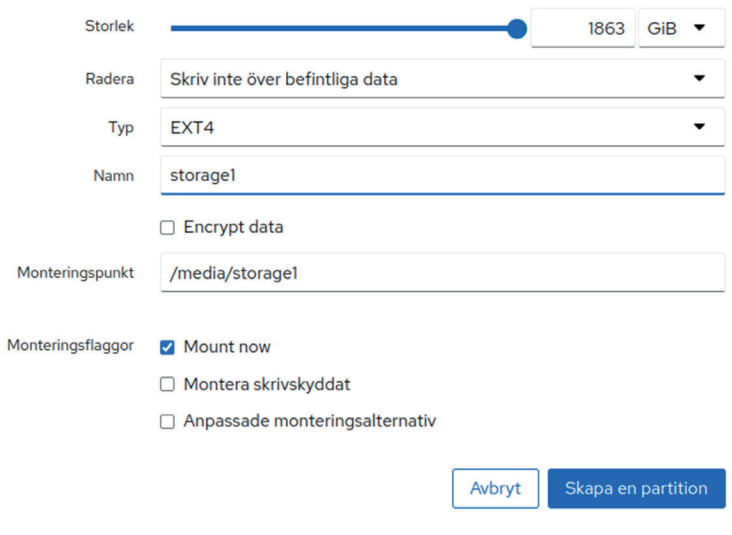

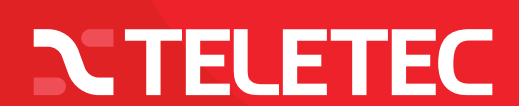

#### How to Mount Hdd in Ubuntu with application Cockpit?

8

Now its complete. The drive will start when you restart the computer and Wave will find it. You can push the arrow down under content and under filesystem tab you see the name and mounting point. You can push the mount button to mount the drive direct so it will apear in the os.

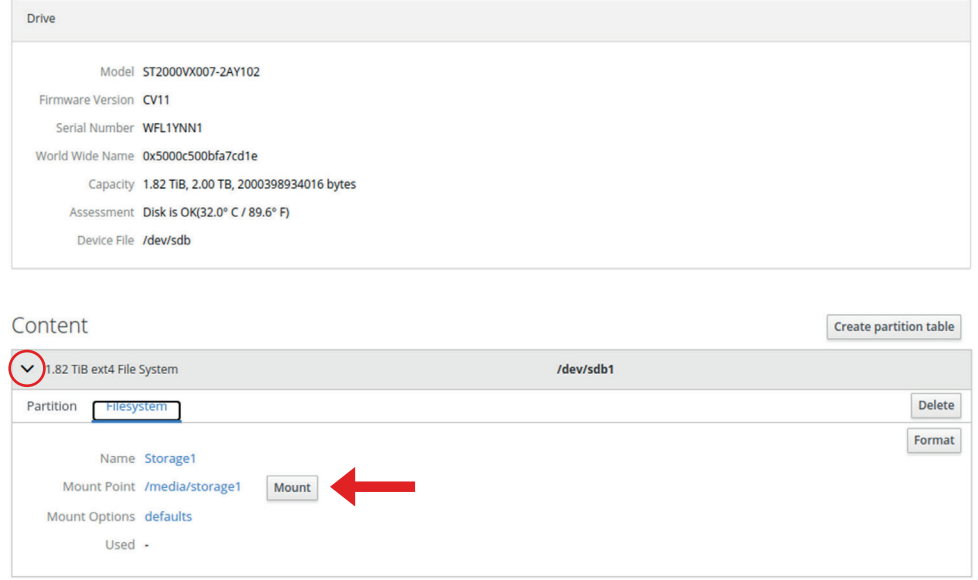

Close and enjoy.

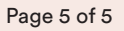

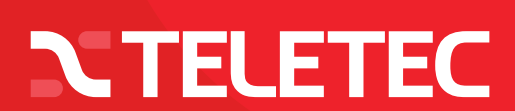